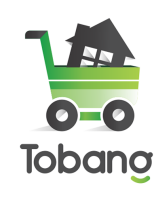

## CARA ATUR BIAYA ONGKIR KURIR SENDIRI

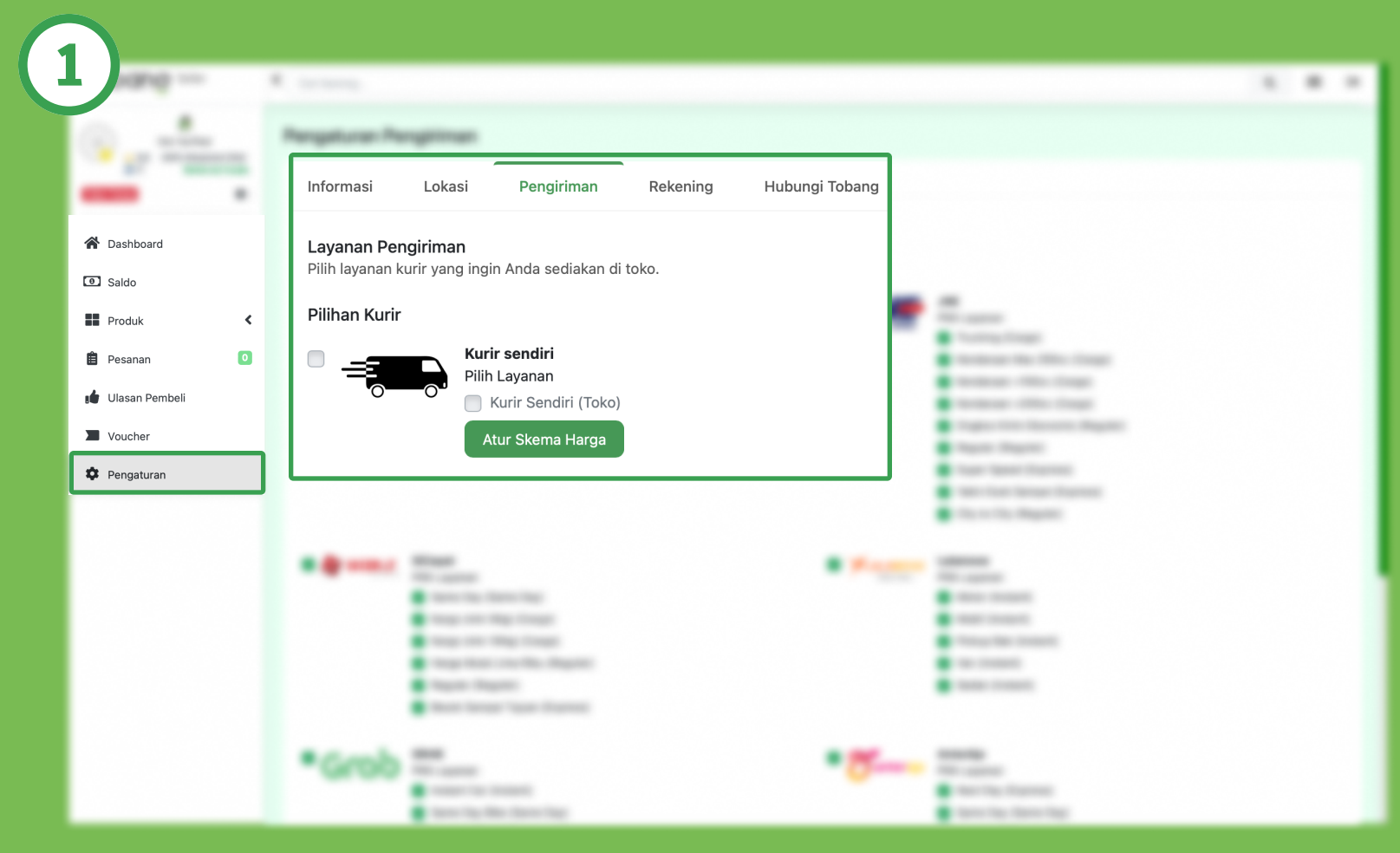

Pergi ke navigasi "Pengaturan" dan cari di bagian "Pengiriman".

Lalu pilih tombol "Atur Skema Harga"

#1 Marketplace bahan bangunan terlengkap

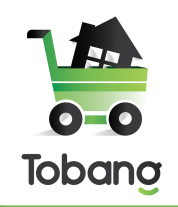

## CARA ATUR BIAYA ONGKIR KURIR SENDIRI

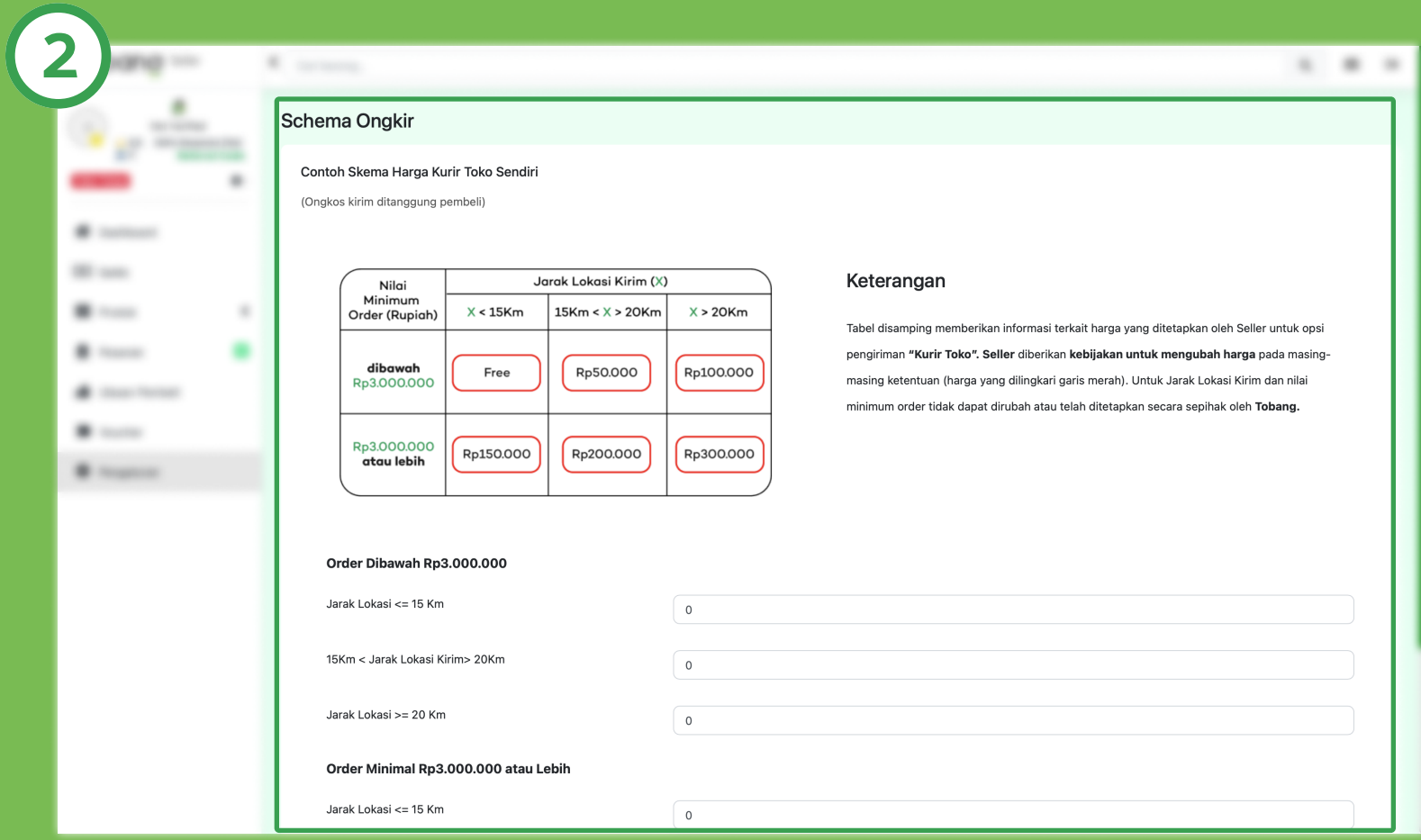

## Isi semua form yang tertera pada bagian "Schema Ongkir", lalu klik tombol "Simpan Produk"

#1 Marketplace bahan bangunan terlengkap